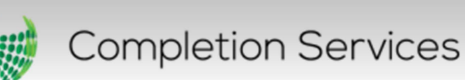

# CSD 8.1 Release Notes

## **Create new part in database from a generic part**

You can now create a new part in the database from a generic item, with the same specifications. This is useful if you want to attach a part to a specific part number. Press the "Create New Part From This Data" button and give the part a part number.

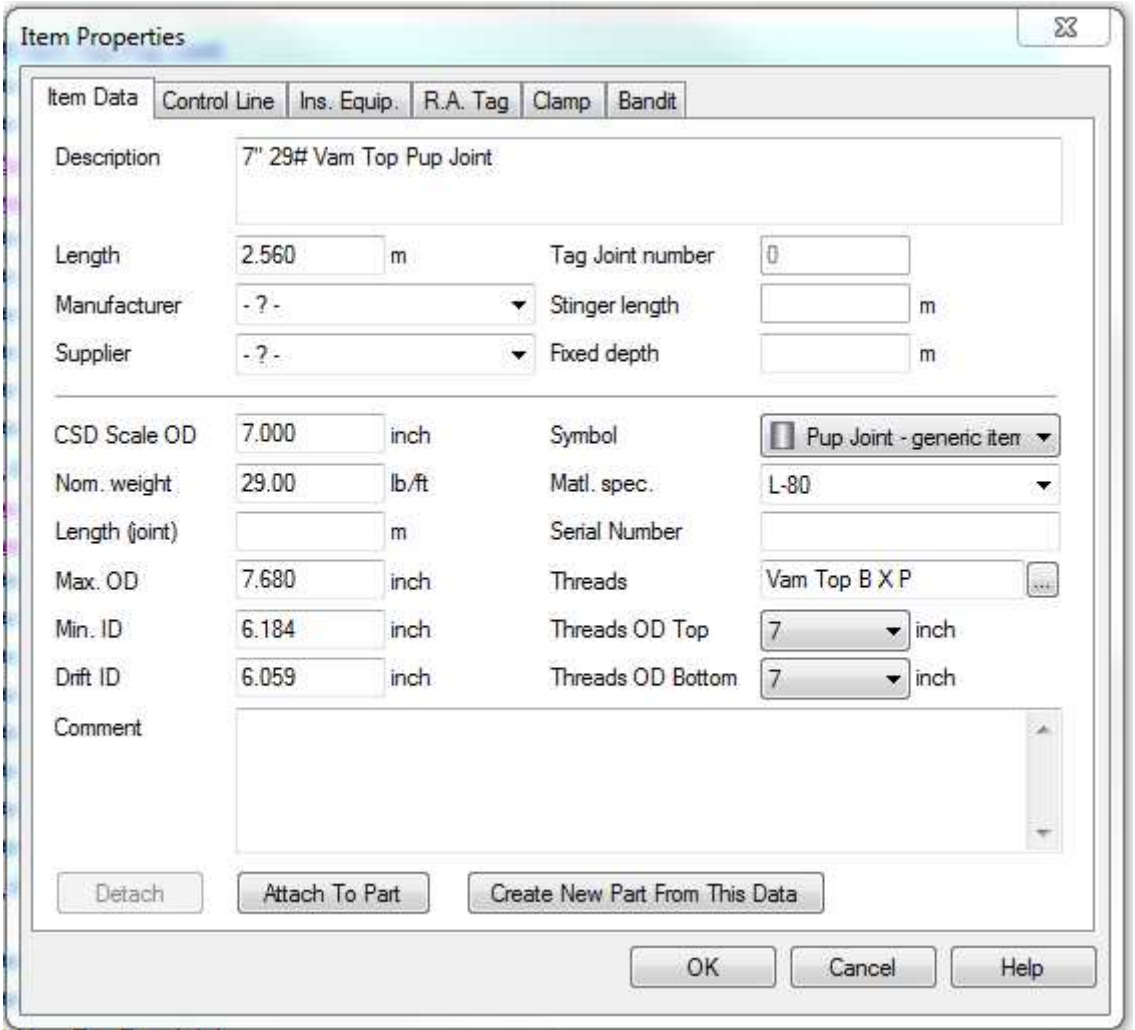

## **Attach/Change a generic part to an existing part in the database**

It is now possible to attach or change a generic part with an existing part from the part database. Press the "Attach To Part" button and choose part from the database.

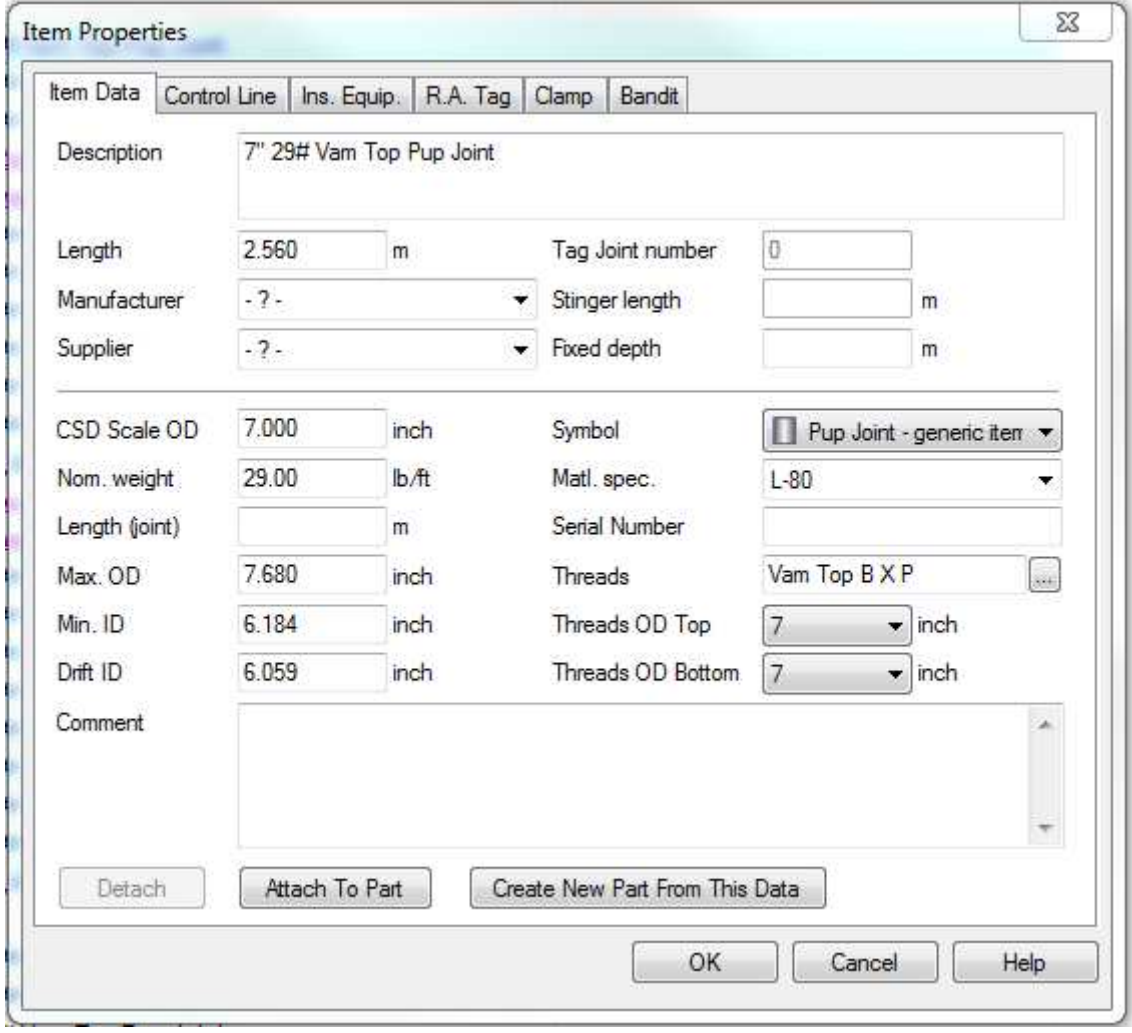

## **Built in PDF Printer**

CSD now has a built in PDF printer, making it easier to print the schematics to PDF, as you no longer need to install a third party PDF printer.

Simply press the PDF icon or Ctrl+F8, and a PDF will be created of the view you are in. This can be the Schematic, Well path or Sketch view. This also works from terminal server.

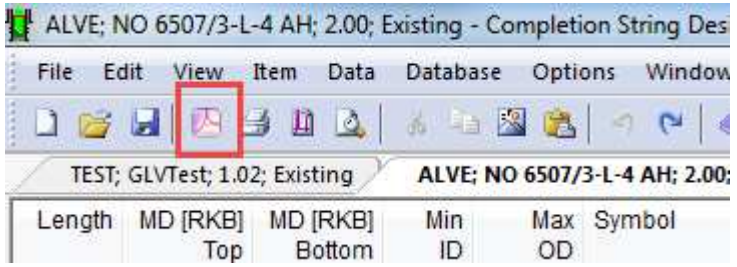

## **Well Data Explorer**

The User interface has been improved with easy access to well data in the Well data explorer.

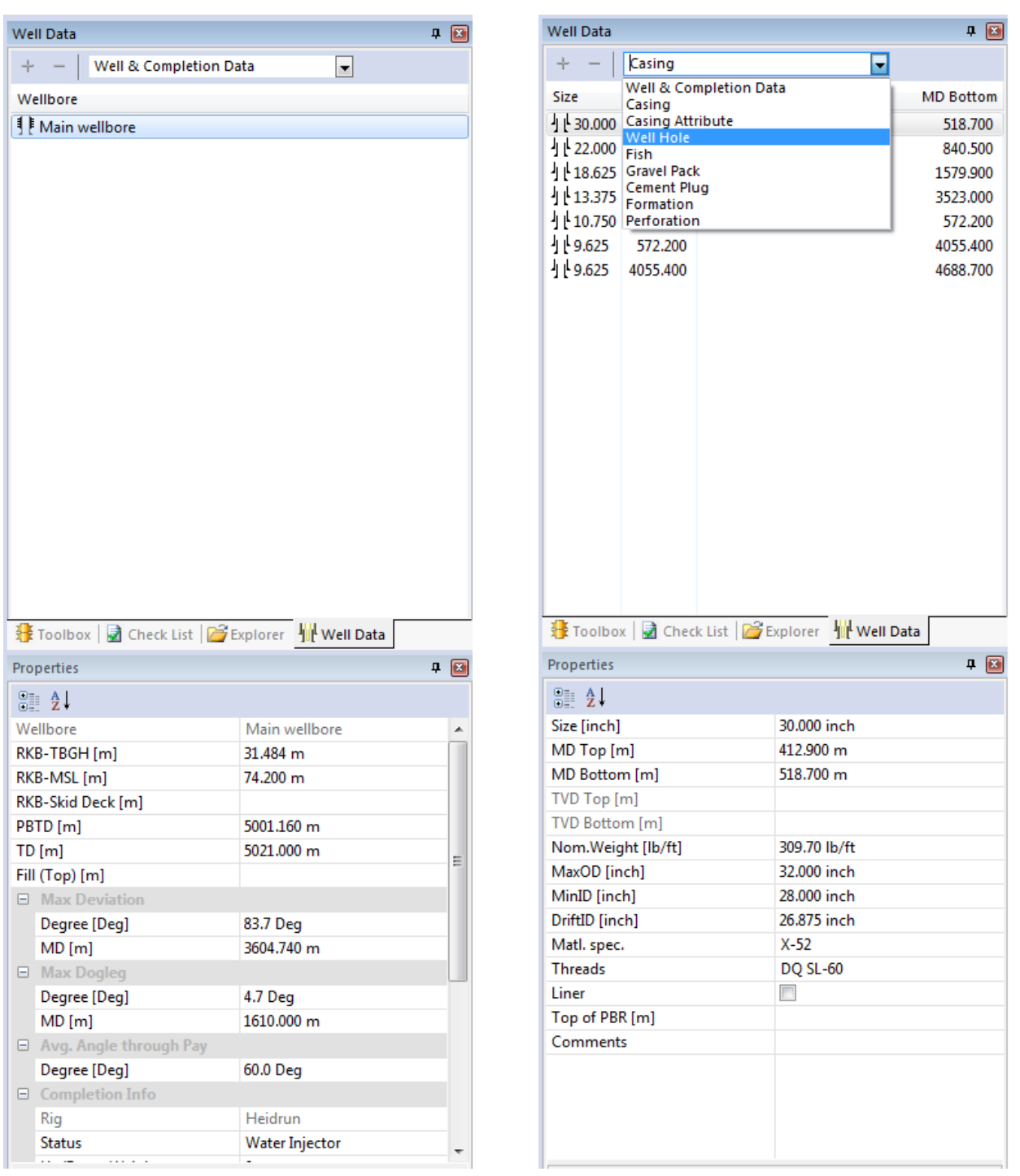

## **New mode – P&A**

In addition to plan, tally and existing modes, CSD now has a P&A mode to be used when the well has been plugged and abandoned.

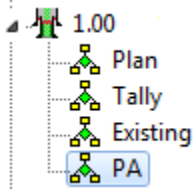

## **Get TD, Deviation and Dogleg data directly from the survey**

In the depths tab in Well & Completion Data, you will now find a button called "Get from Survey". When you press this; CSD will get TD, Max Deviation with depth and Max Dogleg with depth directly from the registered survey data.

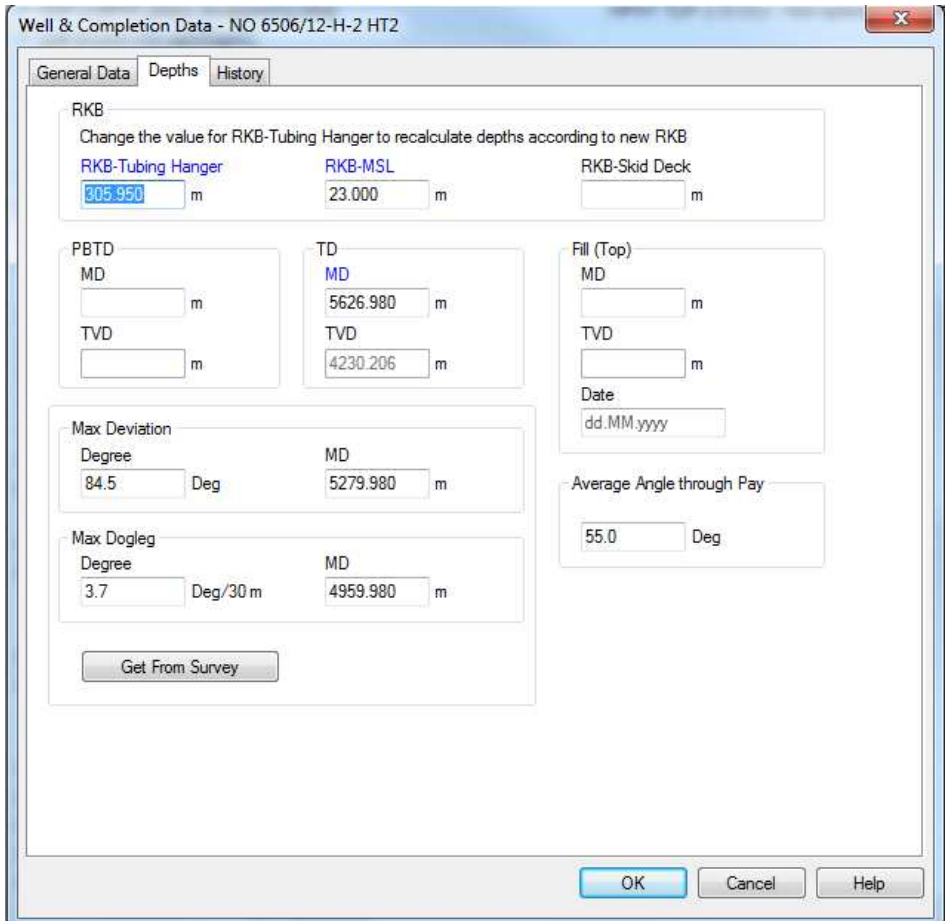

#### **Improved inserted equipment functionality**

It is now possible to search in the Part Explorer for a gas lift valve, or other equipment that is going inside another part, and drop it inside of a part in the schematic. This is done by pressing and holding the Ctrl key while you drag and drop the item over the part it is going inside of e.g. a Side Pocket Mandrel.

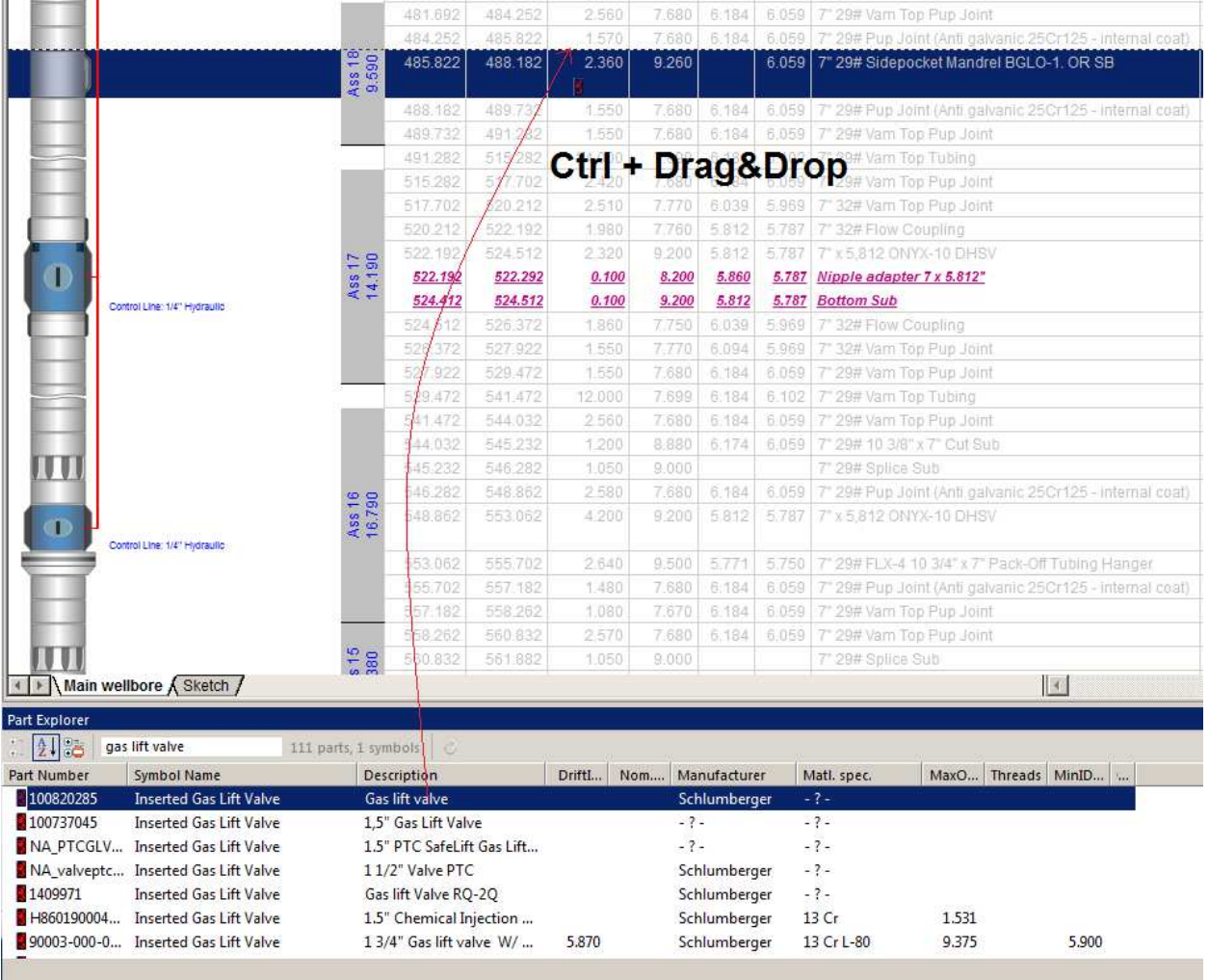

You can also set a flag in Part Explorer to exclude expired parts when loading the part database.

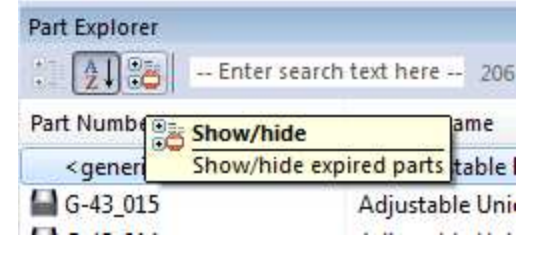

## **Latitude and Longitude**

When you create a new well it is now possible to include the exact location of it, in form of Latitude and Longitude.

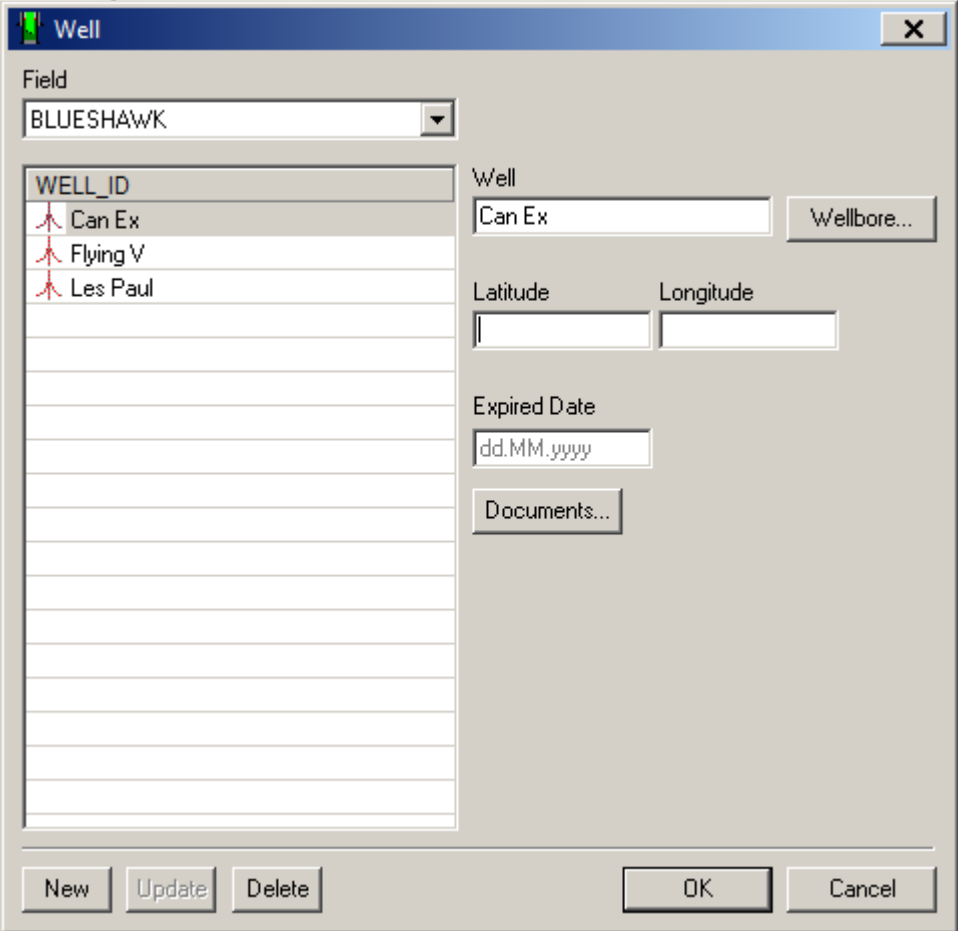

#### **Miscellaneous:**

Removed the Unlock icon and renamed the menu item, to avoid mix with the Read Only functionality.

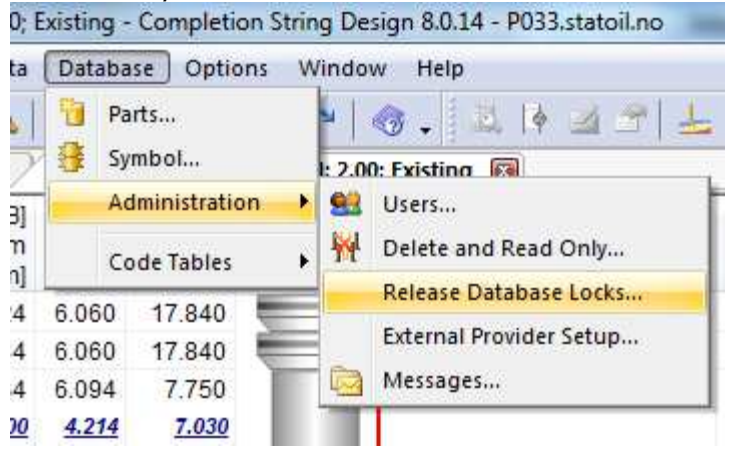

#### Set background colour to an element row.

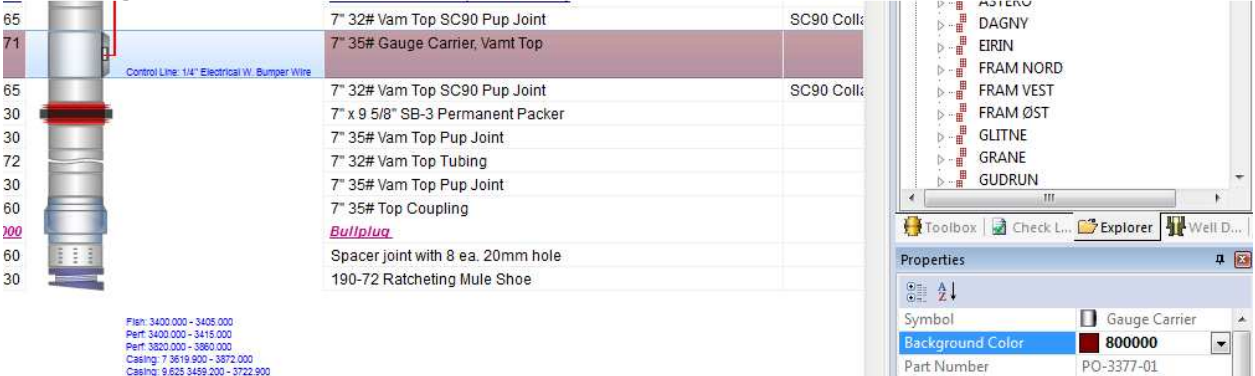

#### **Listing:**

- 8.1.0.0 new: Less memory overhead when loading symbols
- 8.1.0.0 new: Make sure the text "Existing" always refer to the codetable text
- 8.1.0.0 new: Separate data box for control lines
- 8.1.0.0 new: Show control lines and ratags for inner string components

8.1.0.0 – new: Add support for specifying language id in registry and command line

8.0.14.0 - new: Check List configuration: added available native methods to drop down list

8.0.14.0 - new: added tag <well> in odc files when run from a well document. Will be replaced by the well id (number)

8.0.14.0 - fixed bug: element accessor functions changed to reflect xpart or not: GetOD\_MAX, GetOD\_NOM, GetID\_, GetPART\_ID\_DRIFT and GetNOMINAL\_WEIGHT

8.0.14.0 - fixed bug: when changing connection, the document tree in well explorer caused a crash

8.0.14.0 - new: added native check list function diameter (RunDiameterCheck); a per element check that diameter fits within casing

8.0.14.0 fixed bug: when deleting a document in a sub-folder, the tree was incorrectly populated from the root folder

8.0.14.0 - fixed bug: when check list do not return value in result, error is set when value contains data

8.0.14.0 - fixed bug: When changing Country on a field, press Update, change country back and press Update, the ODBC driver gives message "Function sequence error"

8.0.14.0 - fixed bug: When updating a check list item (code table), and then doing another update, the ODBC driver gives message "Function sequence error"

8.0.14.0 - fixed bug: casing and other objects are clipped if it's outside a registered well hole

8.0.14.0 - fixed: UseTrustedConnection og Trusted\_Connection = False|No|0 forces ODBC login box

-----------

8.0.13.0 - new: if debug flag is set, any person can be promoted to sysadm

8.0.13.0 - fixed bug: when detaching a part in item properties, the Default symbol is now at top of the list

8.0.13.0 - new: can set flag to exclude expired parts when loading part database

8.0.13.0 - new: can set flag to not load part database at startup

8.0.13.0 - new: can have sketch in cell in report header

8.0.13.0\*- new: with the dropdown menu in page setup toolbar button, choose which parts to print (schematic, sketch, wellpath, databoxes)

8.0.13.0 - new: can have sketch included in print of schematic (as separate page)

8.0.13.0 - new: when saving, also store F12 sketch state (linear mode)

8.0.13.0 - new: when pc hibernates, a controlled disconnect from the database is performed, as is connect when waking up

8.0.12.0 - fixed bug: when having shallow wells, perforations and casing shoes now look normally scaled

8.0.12.0 - fixed bug: during adding of new symbol, the New button is not disabled

8.0.12.0 - new: added buttons in item data (properties) dialog for attaching and "converting" to part

8.0.12.0 - new: when copying rows from schematic to the clipboard, it will always contain "mandatory" columns

8.0.12.0 - fixed bug: message when deleting users is now correct

8.0.12.0 - fixed bug: when "hiding" a column in dual mode, it now hides both dual columns of this type, and also from single string mode

8.0.12.0\*- new: import of completion elements from excel spreadsheet

8.0.12.0 - fixed bug: when loading a .str-file containing check list data, and no check list is defined in the database, CSD crashed

8.0.12.0 - fixed bug: Cement is sorted by md top

8.0.12.0 - improvement: access to delete button in CDlgCompletionDelete for accesslevel==1 now follows the read only flag

8.0.12.0 - improvement: access to set/clear read only have been formalized. New setup flags: ReadOnlyClearByPersonRights and ReadOnlyClearLevel

8.0.12.0 - fixed bug: when loading cement, symbol loading caused a multiple result set, so when not using MARS, this gave error

-----------

8.0.11.0 - fixed bug - data boxes: height calculation was based on the bold version of the font

8.0.11.0 - data boxes: partially fixed the drawing problem when spanning over multiple pages

8.0.11.0 - improvement: moved the butten "Get From Survey" inside a group of the fields that actually gets data

8.0.11.0 - improvement: changed name of property "Color" on elements to "Background Color"

8.0.11.0 - improvement: all dialog resources now use consistent font/size (MS Shell Dlg 8)

8.0.11.0 - new: messages when deleting operator, field, well, wellbore from Codetable menu

8.0.11.0 - fixed bug: show fish and other attributes in laterals which do not have casings

8.0.11.0 - new: create backup xml in temporary folder when doing save

-----------

8.0.10.0 - new: merging of codes in code tables

8.0.10.0\*- new: import of parts from excel spreadsheet

8.0.10.0 - new: added logging of changes in codetable for thread od top and bottom

8.0.10.0 - fixed bug: when having an inventory mapped to elements in tally mode, saving the plan mode no longer clears the inventory

- 8.0.10.0 improvement: renamed "Ass" to "Assy"
- 8.0.10.0 new: matching of AD group members to PERSON table content
- 8.0.10.0 new: auto create of users (added to PERSON table) who actually have database access
- 8.0.10.0 fixed bug: open read only with double click from explorer or open dialog
- 8.0.10.0 fixed bug: when dropping down type in xmas tree, type was not correctly filtered
- 8.0.10.0 new: can set color to an element row
- 8.0.10.0 new: "upgrade" tasks for new versions (the Version folder in registry)